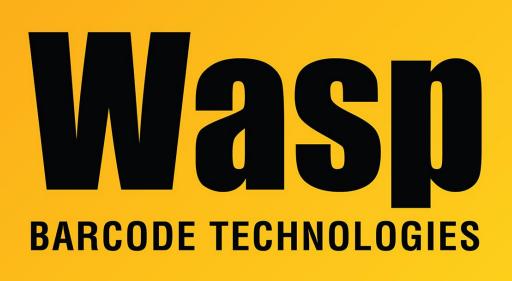

**Portal > Knowledgebase > FAQs >** MobileAsset: How to Restore the Database from MDF and LDF Files

# MobileAsset: How to Restore the Database from MDF and LDF Files

Nathaniel Summers - 2023-01-19 - in FAQs

Issue: In most cases, one should use the Backup, Move, and Restore procedure found in the following:

https://support.waspbarcode.com/kb/articles/154

In instances where a backup cannot be made the following method may allow you to restore using the MDF and LDF data files.

## 1. Locate the Original MDF and LDF files

The location of your database files should be located in: C:\Program Files (x86)\Microsoft SQL Server\MSSQL11.WASPDBEXPRESS\MSSQL\DATA\ The exact location may be different depending upon your version of SQL and/or operating system You're looking specifically for the following files: WaspTrackAsset.mdf WaspTrackAsset\_log.ldf

Copy these files to the new PC

2. Install MobileAsset on the New MachineFully install MobileAsset on the new machineBe sure to select Database, Service, and Client tools during the installationWe should be able to open MobileAsset to see a blank slate when completed

3. Stop the Services

On the PC where new database is to reside, open your services list: Click Start > Run (or Windows Key + R) to open the **Run Dialog** 

Type **Services.msc** click **OK** 

Find and stop the following services:

## Wasp MobileAsset Windows Service SQL Server (WASPDBEXPRESS)

| Rervices       | ew Help                                                                                                    |                                                                             |   |                   |                                                               |                                                                         | - |  | × |
|----------------|----------------------------------------------------------------------------------------------------|-----------------------------------------------------------------------------|---|-------------------|---------------------------------------------------------------|-------------------------------------------------------------------------|---|--|---|
| (= =) 💼 🖾      | 🗟 🗟  🖬 🕨 🖛 🛛 🕩                                                                                                    |                                                                             |   |                   |                                                               |                                                                         |   |  |   |
| Services (Loca | Name<br>W3C Logging Service<br>WalletService<br>WapJITSvc<br>Wappinventory Windows Service                                  | Description St.<br>Provides W<br>Hosts objec<br>Provides a Jl<br>Wasp Inven |   | \$                | Startup Type<br>Manual<br>Manual<br>Manual (Trig<br>Automatic | Log On As<br>Local Syste<br>Local Syste<br>Local Service<br>Local Syste |   |  |   |
|                | Wasp MobileAsset Windows Service                                                                                            | Start                                                                       |   | ing               | Automatic<br>Automatic                                        | Local Syste<br>Local Syste                                              |   |  |   |
|                | Waves Audio Services     Web Account Manager     Web Client     WebClient     WebStare Restart Monitor                      | Pause<br>Resume                                                             | ľ | ing<br>ing<br>ing | Automatic<br>Manual<br>Manual (Trig<br>Automatic (D           | Local Syste<br>Local Syste<br>Local Service<br>Local Syste              |   |  |   |
| < >            | WebStore Web Server     Wi-Fi Direct Services Connection Manager Service     Windows Audio                                  | Restart<br>All Tasks<br>Refresh                                             |   | ning<br>ning      | Automatic (D<br>Manual (Trig<br>Automatic                     |                                                                         |   |  |   |
|                | Windows Audio Endpoint Builder     Windows Backup     Windows Backup     Windows Rometric Service     Ketneded / Standard / | Properties<br>Help                                                          | ľ | ing               | Automatic<br>Manual<br>Manual (Trig                           | Local Syste<br>Local Syste<br>Local Syste                               | _ |  |   |

4. Copy out the current MDF and LDF files

In the following location:

C:\Program Files (x86)\Microsoft SQL Server\MSSQL11.WASPDBEXPRESS\MSSQL\DATA\

Copy the following files to a different location

## WaspTrackAsset.mdf WaspTrackAsset\_log.ldf

(This is so we have something to go back to if the restore is not successful)

Copy the Original MDF and LDF files over the new files
 Take the original MDF and LDF files, and copy them to the location of the new files.
 If prompted to replace the files, select **yes**

#### 6. Start SQL Server (WASPDBEXPRESS) Service

The SQL Server (WASPDBEXPRESS) Service was previously stopped, start it again.

Do not start the other service yet.

| File Action Vi | iew Help                                                                                                    |                                                                                           |                                                                             |                                                                                                    |                                                                           |                                                                                                    |                                                                                                    | _ |
|----------------|----------------------------------------------------------------------------------------------------|-------------------------------------------------------------------------------------------|-----------------------------------------------------------------------------|----------------------------------------------------------------------------------------------------|---------------------------------------------------------------------------|----------------------------------------------------------------------------------------------------|----------------------------------------------------------------------------------------------------|---|
| Services (Loca | Name<br>Sophos Web Intelligence Service<br>Spatial Data Service<br>Spot Verifier<br>Sol Source (WASPOBEXPRESS)                                                                                                    |                                                                                           | Description<br>Protects ag<br>This service<br>Verifies pote<br>Provides sto |                                                                                                    | n -                                                                       | Startup Type<br>Automatic<br>Manual<br>Manual (Trig                                                                                  | Log On As<br>Local Syste<br>Local Service<br>Local Syste<br>Network S                                                                                                    | - |
| < >            | SQL Server (WQSSQLEXPRESS16)<br>SQL Server Agent (WASPDBEXPRESS<br>SQL Server Agent (WQSSQLEXPRESS<br>SQL Server Browser<br>SQL Server CEIP service (WQSSQLEX<br>SQL Server VSS Writer<br>SSDP Discovery<br>State Repository Service<br>Storage Service<br>Storage Tiers Management<br>Storage Tiers Management<br>Storage Tiers Management<br>Storage Tiers Management | Start<br>Stöp<br>Pause<br>Resume<br>Restart<br>All Tasks<br>Refresh<br>Properties<br>Help | >                                                                           | es sto<br>es jo<br>es jo<br>es SQ<br>ervice<br>es th<br>ers n<br>es re<br>hes a<br>es en<br>izes t<br>uns a | Running<br>Running<br>Running<br>Running<br>Running<br>Running<br>Running | Automatic<br>Disabled<br>Disabled<br>Automatic<br>Automatic<br>Manual<br>Manual<br>Manual<br>Manual<br>Manual<br>Manual<br>Automatic | Local Syste<br>Network S<br>Local Service<br>NT Service<br>Local Syste<br>Local Syste<br>Local Syste<br>Local Syste<br>Local Syste<br>Local Syste<br>Local Syste<br>Local Syste | , |

#### 7. Fix Restored Users

Log into SQL Server Management Studio using **SQL Authentication** and the following credentials

Username: sa

Password: Wasp\$07Wasp\$07

Click File menu > Open > File

Navigate to:

C:\Program Files (x86)\Wasp

Technologies\MobileAsset\Database\WaspDBInstaller\Upgrade\

And open the file

### FixAssetUser.sql

With the WaspTrackAsset database selected in the dropdown, click **Execute** 

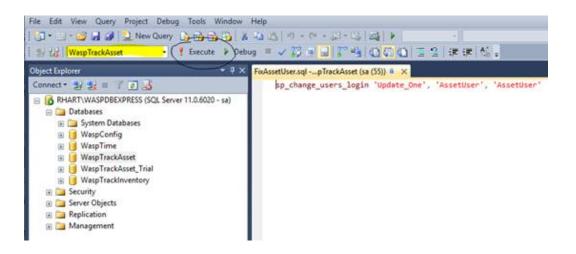

8. Restart Wasp MobileAsset Windows Service

| Services (Loca | Name<br>WilletService<br>WalletService                                                                                                    | Description<br>Provides W                  | Status                        | Startup Type<br>Manual<br>Manual                                                                                           | Log On As<br>Local Syste<br>Local Syste<br>Local Service<br>Local Syste                                                                                                    |  |  |
|----------------|----------------------------------------------------------------------------------------------------|--------------------------------------------|-------------------------------|----------------------------------------------------------------------------------------------------|----------------------------------------------------------------------------------------------------|--|--|
|                | WaterService<br>WarpJITSvc<br>Wasp Inventory Windows Service                                                                                                    | Hosts objec<br>Provides a Jl<br>Wasp Inven |                               | Manual (Trig<br>Automatic                                                                                                  |                                                                                                    |  |  |
|                | Wasp MobileAsset Windows Service Wasp TimeServer Wasp TimeServer Web Account Manager WebClient WebStore Restart Monitor WebStore Web Server Win-Fi Direct Services Connection Manager Ser Windows Audio Windows Audio Windows Windows | Start<br>Stop<br>Pause<br>Resume           | Running<br>Running<br>Running | Automatic<br>Automatic<br>Manual<br>Manual (Trig<br>Automatic (D<br>Automatic (D<br>Automatic<br>Automatic<br>Manual (Trig | Local Syste<br>Local Syste<br>Local Syste<br>Local Syste<br>Local Service<br>Local Syste<br>Local Service<br>Local Service<br>Local Syste<br>Local Syste<br>Local Syste<br>Local Syste |  |  |
|                |                                                                                                    | Restart<br>All Tasks ><br>Refresh          | Running<br>Running<br>Running |                                                                                                    |                                                                                                    |  |  |
|                | Windows Backup     Windows Backup     Windows Biometric Service     Extended ), Standard                                                                                                    | Properties<br>Help                         | Kunning                       |                                                                                                    |                                                                                                    |  |  |

You should now be able to open MobileAsset and see all your old data.